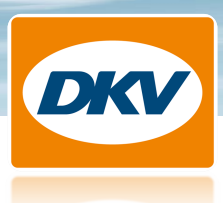

# **Wie ist eine DKV Passagenliste TIS PL aufgebaut?**

#### **Passagenliste TIS PL Frankreich**

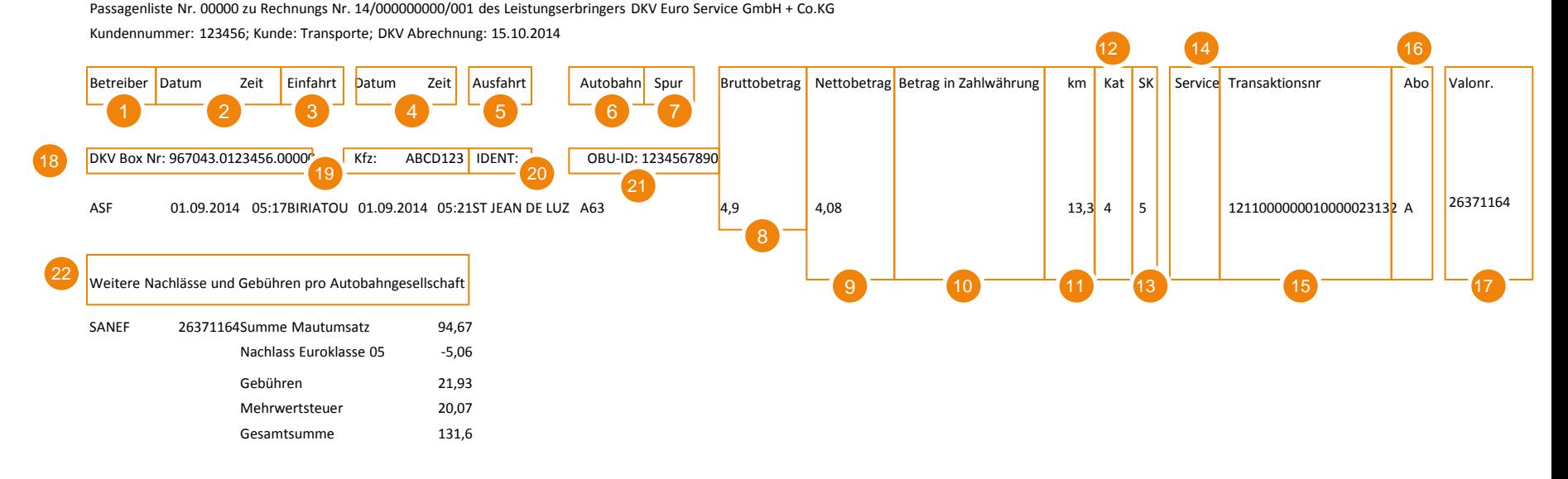

- 1. Name der Autobahnbetreibergesellschaft
- 2. Datum und Uhrzeit der Einfahrt
- 3. Name der Einfahrtstation
- 4. Datum und Uhrzeit der Ausfahrt
- 5. Name der Ausfahrtstation
- 6. Autobahnbezeichnung
- 7. Spur "4" z.B. zeigt die Nutzung der für Fahrzeuge der Kategorie 4 reservierten Fahrspur an
- 8. Mautbetrag brutto (inkl. MwSt)

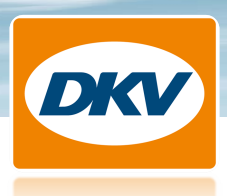

# **Wie ist eine DKV Passagenliste TIS PL aufgebaut?**

- 9. Mautbetrag netto (exkl. MwSt) Beträge in der Zahlwährung
- 10. Betrag in Zahlwährung: Diese Spalte ist nur gefüllt, wenn Sie nicht in Euro zahlen
- 11. Kilometer-Angabe, die der mautpflichtigen Strecke entspricht (muss nicht zwingend den gefahrenen Kilometern entsprechen)
- 12. Angabe der Fahrzeugkategorie, die zur Berechnung des Tarifes zugrunde gelegt wurde
- 13. Angabe der Euronorm (Schadstoffemissionsklasse), die zur Berechnung des Nachlasses zugrunde gelegt wurde
- 14. "P" zeigt die Nutzung eines gebührenpflichtigen Parkplatzes an
- 15. Transaktionsnummer ermöglicht die eindeutige Identifizierung einer Passage
- 16. "A" zeigt an, dass die Passage für ein Rabattangebot berücksichtigt wurde (keine Übermittlung bei ASF, Escota und speziellen Teilstrecken einiger Betreiber)
- 17. Valonr. (Valorisierungsnummer) Anhand der Summe der Passagen pro Kunde werden die Nachlässe und fälligen Gebühren berechnet. Diesen Vorgang nennen die Betreibergesellschaften "valorisieren". Die einzelnen Passagen und die dazugehörigen Nachlässe und Gebühren erhalten eine Valorisierungsnummer, sodass die einzelnen Daten zusammengeführt werden können.
- 18. DKV Box Nummer
- 19. Kfz-Kennzeichen des entsprechenden Fahrzeuges
- 20. Ident: Zusatzinformation, die Sie zusätzlich zum Fahrzeug hinterlegen können ( z. B. Kostenstelle oder Fahrername)
- 21. OBU ID: Identifikationsnummer der On-Board-Unit
- 22. "Weitere Nachlässe und Gebühren pro Autobahngesellschaft" werden am Ende der Passagenliste ausgewiesen, falls die Autobahnbetreiber auf Basis der Summe der Umsätze aller Boxen aus Ihrem Netz die Nachlässe und Gebühren berechnen.

Nutzen Sie auch die Möglichkeit die Passagenliste online im DKV eReporting anzusehen und Ihre Transaktionen online auszuwerten

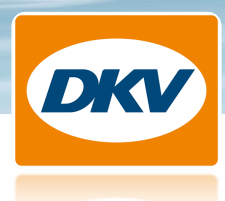

## **Wie ist eine DKV Zusammenstellung TIS PL aufgebaut?**

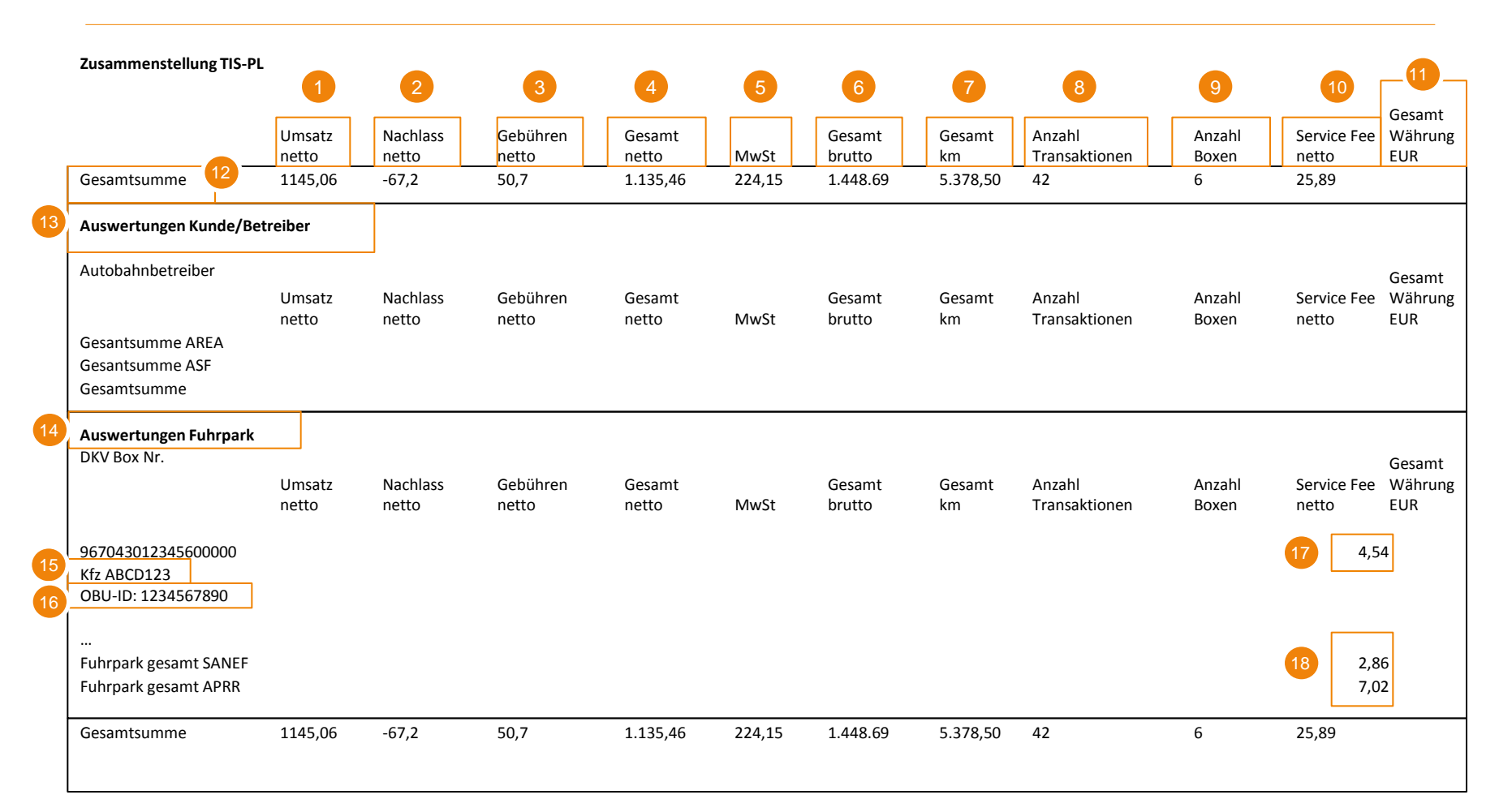

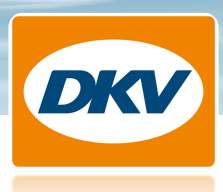

# **Wie ist eine DKV Zusammenstellung TIS PL aufgebaut?**

- 1. Umsatz Netto
- 2. Nachlass Netto
- 3. Gebühren Netto
- 4. Gesamt Netto
- 5. MwSt
- 6. Gesamt Brutto
- 7. Gesamt km
- 8. Anzahl Transaktionen
- 9. Anzahl der beim Kunden befindlichen Boxen
- 10. Service Fee Netto
- 11. Gesamtwährung … : dieses Feld ist nur gefüllt, wenn der Kunde nicht in Euro zahlt
- 12. Gesamtsumme der Umsätze
- 13. Auswertung nach Autobahnbetreiber
- 14. Auswertung nach DKV Box: Sortierung erfolgt nach Boxnummer chronologisch aufsteigend
- 15. Jeweiliges Fahrzeugkennzeichen
- 16. OBU-ID (Identifikationsnummer der OBU) der DKV Box
- 17. Ausweis der Service Fee fahrzeugbezogen
- 18. Ausweis der Service Fee auf Basis des gesamten Fuhrparks

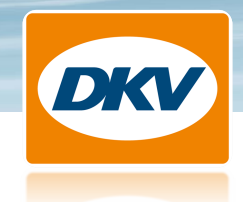

#### **Wie ist eine DKV Passagenliste TIS PL - Bruttotransaktionen (vor Abrechnung der Nachlässe und Gebühren der Autobahngesellschaften) aufgebaut?**

#### **Passagenliste TIS PL Frankreich - Bruttotransaktionen**

Passagenliste Nr. 00000 zu Rechnungs Nr. 14/000000000/001 des Leistungserbringers DKV Euro Service GmbH + Co.KG Kundennummer: 123456; Kunde: Transporte; DKV Abrechnung: 15.10.2014

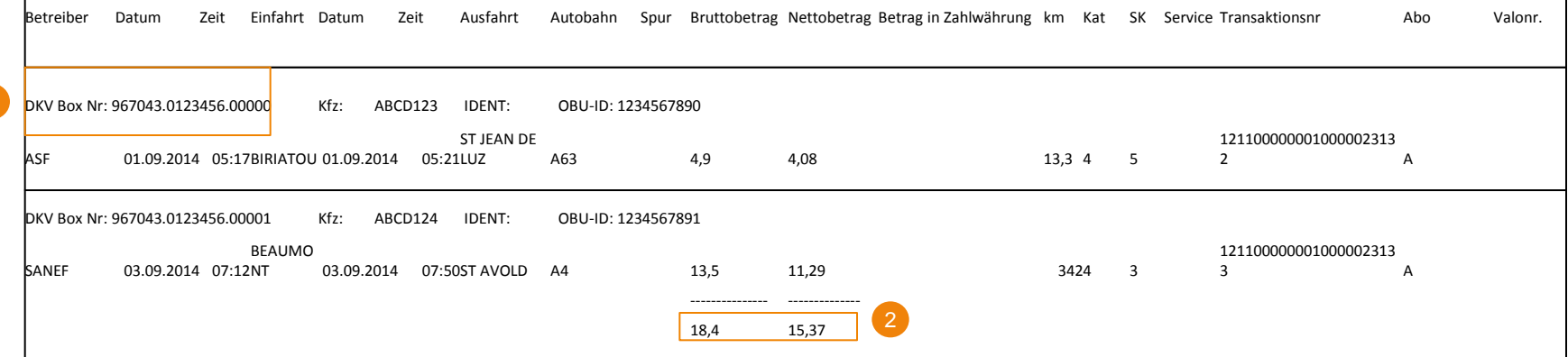

Der Aufbau der Passagenliste TIS PL – Bruttotransaktionen ist analog zum Aufbau der Passagenliste TIS PL.

- 1. Die Sortierung erfolgt nach Boxnummer chronologisch aufsteigend
- 2. Summen pro Fahrzeug werden angezeigt sowie die Gesamtsumme

Wenn Sie die Passagenliste bereits als csv.-Datei erhalten, wird auch die Passagenliste TIS PL – Bruttotransaktionen in einer separaten Mail an Sie versandt. Um eine doppelte Datenerfassung zu vermeiden, achten Sie bitte darauf, die Passagenliste der Bruttotransaktionen nicht in Ihre Managementsysteme einzuspielen.